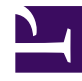

Bởi:

Khoa CNTT ĐHSP KT Hưng Yên

Bước 4: Tạo giao diện sử dụng

Code: adminIntrodure.aspx

 $\langle\%$   $\omega$  Page Language="C#" MasterPageFile=" $\sim$ /admin.master" AutoEventWireup="true" CodeFile="adminIntrodure.aspx.cs" Inherits="Desktop\_Introdure\_adminIntrodure" Title="Admin - Introdure" %>

<asp:Content ID="Content1" ContentPlaceHolderID="ContentPlaceHolder1" Runat="Server">

<!--Trinh bay du lieu-->

<table cellpadding="0" cellspacing="0" width="100%" style="padding-right:3px; height:390px">

 $<$ tr $>$ 

<td style="padding:15px 15px 15px 15px" valign="top">

<table width="100%" cellpadding="0" cellspacing="0">

 $<$ tr $>$ 

```
Đối tượng Dataset và DataTable-2
```
<td align="left" class="hcubiufontlarger">Giới thiệu</td>

 $\langle tr \rangle$ 

```
\langletr>\langletd style="height:15px;">\langletd>\langletr>
```

```
<!--start them moi-->
```
 $<$ tr $>$ 

```
<td align="left">
```

```
<asp:Panel ID="panelupdate" Width="100%" runat="Server" Visible="false">
```

```
<table width="100%" style="padding-left:20px;">
```
 $<$ tr $>$ 

```
\leqtd colspan="2">\leqb>Cập nhật thông tin giới thiệu\leq/b>\leq/td>
```
 $\langle tr \rangle$ 

```
\langletr>\langletd style="width: 78px; height:15px;"\langletd\rangle
```
 $<$ tr $>$ 

```
\leqtd align="left" style="width: 78px">Tiêu đề\leq/td>
```
<td align="left"><input type="text" name="txtTitle" id="txtTitle" runat="server" style="width: 329px" /></td>

```
\langle tr \rangle<tr><td valign="middle" align="left" style="width: 78px">Tóm tắt</td>
  <td align="left">
```
<asp:TextBox ID="txtTomtat" runat="server" TextMode="MultiLine"></asp:TextBox>

```
\langle t \, d \rangle\langle tr \rangle<tr><td align="left" style="height: 88px; width: 78px;">Nội dung</td>
 <td align="left" style="height: 88px">
   <asp:TextBox ID="txtNoidung" runat="server" TextMode="MultiLine" />
  \langle t \, d \rangle\langle tr \rangle<tr><td align="left">Vị trí</td>
<td align="left">
 <asp:TextBox ID="txtvitri" runat="server" Text="1"></asp:TextBox>
         <asp:RangeValidator ID="RangeValidator1" runat="server"
```
ControlToValidate="txtvitri"

ErrorMessage="Vị trí phải là kiểu số" MaximumValue="100" MinimumValue="0" Type="Integer"></asp:RangeValidator></td>

 $\langle tr \rangle$ 

 $\langle$ tr> $\langle$ td style="width: 78px; height:15px;"> $\langle$ td> $\langle$ tr>

 $<$ tr $>$ 

<td colspan="2" align="left">

<asp:Button ID="btnaccept" runat="server" Text="Ghi" Width="100px" OnClick="btnaccept\_Click"/>

<asp:Button ID="btcancel" runat="server" Text="Bỏ qua" Width="100px" OnClick="btcancel\_Click" />

<asp:Label ID="lblidintro" runat="server" Text="" Visible="false"></asp:Label></td>

 $\langle tr \rangle$ 

</table>

</asp:Panel>

<!--End them moi-->

 $\langle t d \rangle$ 

 $\langle tr \rangle$ 

 $<$ tr $>$ 

<td style="height:5px;"></td>

 $\langle tr \rangle$ 

<asp:Panel ID="panelview" runat="server">

 $<$ tr $>$ 

<td align="left" style="padding-bottom:3px;"><asp:LinkButton ID="btnaddnew" CssClass="linkbutton" runat="server" Text="Thêm mới" OnClick="btnaddnew\_Click"  $\ge$  /td>

 $\langle tr \rangle$ 

 $<$ tr $>$ 

```
<td valign="top" align="left">
```

```
<asp:DataGrid id="gridintro" runat="server"
```
BorderColor="black"

Width="100%"

BorderWidth="1"

CellPadding="3"

Font-Size="10pt"

HeaderStyle-BackColor="#aaaadd"

OnItemCommand="gridintro\_OnItemCommand"

AutoGenerateColumns="false">

<HeaderStyle BackColor="#AAAADD"></HeaderStyle>

<Columns>

<asp:TemplateColumn HeaderStyle-HorizontalAlign="Center" ItemStyle-HorizontalAlign="Center" HeaderStyle-Width="80px" HeaderText="STT">

<ItemTemplate>

 $\leq$ %#Container.ItemIndex +1 %>

</ItemTemplate>

</asp:TemplateColumn>

<asp:BoundColumn HeaderStyle-HorizontalAlign="Left" ItemStyle-HorizontalAlign="Left" DataField="sTitle" ReadOnly="true" HeaderText="Tiêu đề"></asp:BoundColumn>

<asp:TemplateColumn HeaderText="Vị trí" ItemStyle-HorizontalAlign="Center" HeaderStyle-HorizontalAlign="Center" HeaderStyle-Width="100px" ItemStyle-Width="100px" ItemStyle-Height="24px" >

<ItemTemplate>

<asp:TextBox ID="txtVitri" Width="39px" runat="server" Text='<%#Eval("iPosition") %>' />

</ItemTemplate>

</asp:TemplateColumn>

<asp:TemplateColumn HeaderText="Chỉnh sửa" ItemStyle-HorizontalAlign="Center" HeaderStyle-Width="80px" HeaderStyle-HorizontalAlign="Center" ItemStyle-Width="100px" ItemStyle-Height="24px" >

<ItemTemplate>

 $\langle \text{asp:LinkButton} \rangle$  ID  $=$ "Edit" CommandArgument ='<%#DataBinder.Eval(Container,"DataItem.pkIntrodureID")%>' runat ="server" CommandName="Edit" Text ="Edit"></asp:LinkButton>

</ItemTemplate>

</asp:TemplateColumn>

<asp:TemplateColumn HeaderText="Xóa" HeaderStyle-HorizontalAlign="Center" HeaderStyle-Width="80px" ItemStyle-HorizontalAlign="Center" ItemStyle-Width="100px" ItemStyle-Height="24px" >

<ItemTemplate>

<asp:LinkButton ID ="Delete" CommandArgument ='<%#DataBinder.Eval(Container,"DataItem.pkIntrodureID")%>' runat ="server" CommandName="Delete" Text ="Delete"></asp:LinkButton>

</ItemTemplate>

</asp:TemplateColumn>

</Columns>

 $\le$ /asp:DataGrid>

 $\langle t d \rangle$ 

 $\langle tr \rangle$ 

 $<$ tr $>$ 

```
<td align="right" style="padding-top:3px;">
```
<asp:Label ID="lblthongbao" runat="server"></asp:Label>

<asp:LinkButton ID="lbncapnhatvitri" CssClass="linkbutton" runat="server" Text="Cập nhật vị trí" OnClick="lbncapnhatvitri\_Click" />

 $\langle t d \rangle$ 

 $\langle tr \rangle$ 

 $\langle$ asp:Panel>

</table>

 $\langle t d \rangle$ 

 $\langle tr \rangle$ 

<tr><td style="height:30px;"></td></tr>

</table>

</asp:Content>

Code adminIntrodure.aspx.cs

using System;

using System.Data;

using System.Configuration;

using System.Collections;

using System.Web;

using System.Web.Security;

using System.Web.UI;

using System.Web.UI.WebControls;

using System.Web.UI.HtmlControls;

using Website.Library;

using Website.Modules.Introdure;

public partial class Desktop\_Introdure\_adminIntrodure : System.Web.UI.Page

```
{
```

```
string ssql;
void Loaddatagrid()
{
```
ssql = "select pkIntrodureID,sTitle,iPosition from tblIntrodure";

DatagridHelper.fill\_datagrid(gridintro, ssql, "pkIntrodureID");

foreach (DataGridItem item in this.gridintro.Items)

```
{
```
LinkButton lbn = (LinkButton)this.gridintro.Items[item.ItemIndex].FindControl("Delete");

lbn.Attributes.Add("onclick", "javascript:return confirm('Bạn có chắc chắn xoá mục giới thiệu này')");

```
}
}
protected void Page_Load(object sender, EventArgs e)
{
  if (!IsPostBack)
   {
     Loaddatagrid();
  }
}
private IntrodureInfo Getcontent()
{
  IntrodureInfo intro = new IntrodureInfo();
```
try

```
{
    intro.pkIntrodureID = int.Parse(lblidintro.Text);
  }
  catch
  {
  }
  intro.sTitle = txtTitle.Value;
  intro.sSumary = txtTomtat.Text;
  intro.sContent = txtNoidung.Text;
  intro.iPosition = int.Parse(txtvitri.Text);
  return intro;
}
protected void btnaddnew_Click(object sender, EventArgs e)
\{panelupdate.Visible = true;
  panelview.Visible = false;
  txtNoidung.Text = "";txtTitle.Value = "";
  this.txtTomtat.Text = ";
```
txtvitri.Text = "1";

btnaccept.Text = "Ghi";

}

```
protected void gridintro OnItemCommand(object sender,
DataGridCommandEventArgs e)
  {
    lblidintro.Text = e.CommandArgument.ToString();
    if (e. CommandName == "Edit"){
      IntrodureInfo introdure = IntrodureDB.Getinfo(lblidintro.Text);
      txtTitle.Value = introdure.sTitle;
      txtTomtat.Text = introdure.sSumary;
      txtvitri.Text = introdure.iPosition.ToString();
      txtNoidung.Text = introdure.sContent;
      btnaccept.Text = "Cập nhật";
      panelupdate.Visible = true;
      panelview.Visible = false;
    }
    else
    {
      IntrodureDB.Delete(lblidintro.Text);
      Loaddatagrid();
    }
  }
```

```
protected void btnaccept_Click(object sender, EventArgs e)
{
  IntrodureInfo introdure = Getcontent();
  if (btnaccept.Text == "Ghi")
  {
    IntrodureDB.Insert(introdure);
  }
  else
  {
    IntrodureDB.Update(introdure);
  }
  panelupdate.Visible = false;
  panelview.Visible = true;
  Loaddatagrid();
      }
protected void btcancel_Click(object sender, EventArgs e)
\{panelview.Visible = true;
  panelupdate.Visible = false;
  Loaddatagrid();
```

```
Đối tượng Dataset và DataTable-2
```

```
}
```
protected void lbncapnhatvitri\_Click(object sender, EventArgs e)

{

foreach (DataGridItem item in gridintro.Items)

{

 $TextBox$  txt  $=$ (TextBox)this.gridintro.Items[item.ItemIndex].FindControl("txtVitri");

IntrodureDB.UpdateIndex(gridintro.DataKeys[item.ItemIndex].ToString(), txt.Text);

} }

}